# Setup and Connect Guide

#### SmartModule 2

4 or 6 channel modules
DMX 512 compliant
RDM identify / RDM - DMX Address
UL / cUL Listed and CE Marked

#### "Smart" User Interface

Local manual control of dimmers and 20 built-in chases for stand-alone operation Multi-language software including English, Spanish, German and French DMX 512 In and Thru XLR connectors

# **Convenience Outlets**

UL outlet type is dual Edison, CE outlet type typically matches the output connector type

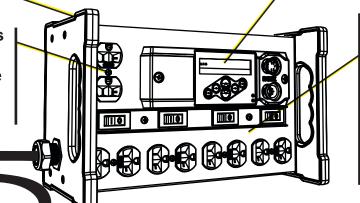

### **Dimmers and Circuit Breakers**

10 Amp dimmer per circuit output with magnetic circuit breaker (load protection). Choice of output connectors

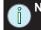

NOTE: Total load output cannot exceed capacity of the mains power input.
Many supply breakers have an 80% rating. 75 Watts minimum load per dimmer for best results.

# Input Connector is optionally supplied.

| Recommended (UL) Input Connector                         |                 |                                   |  |  |  |
|----------------------------------------------------------|-----------------|-----------------------------------|--|--|--|
| To maintain UL Listing, use a recommended input connecto |                 |                                   |  |  |  |
| 1Ø                                                       | 2 wire + ground | use NEMA L5-15, 5-15, L5-20, 5-20 |  |  |  |
| 2Ø                                                       | 3 wire + ground | use NEMA 14-15, 14-20, L14-20     |  |  |  |
| 3Ø                                                       | 4 wire + ground | use NEMA 21-20                    |  |  |  |
| NOTE: Using a NEMA LE 15 & 15 or 14 15 input connector   |                 |                                   |  |  |  |

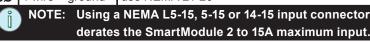

| Recommended (CE 230 VAC) Input Connector |                                                  |                                                                                       |  |  |
|------------------------------------------|--------------------------------------------------|---------------------------------------------------------------------------------------|--|--|
| 100                                      | 2 wire + ground                                  | 16A or 32A CEE 1PNE<br>dual NF or dual Shuko load connectors use<br>Schuko or NF male |  |  |
| שו                                       |                                                  | 16A or 32A CEE 1PNE UK15A Round Pin load connectors use UK15A Round Pin male          |  |  |
| 3Ø                                       | 4 wire + ground                                  | 16A or 32A CEE 3PNE                                                                   |  |  |
| î                                        | NOTE: Supply must be protected by Type C circuit |                                                                                       |  |  |

breaker, maximum 32A.

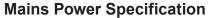

| NOTE: Mains Power Input for UL     models; do not exceed 20A     maximum per phase. |                 |                |  |  |
|-------------------------------------------------------------------------------------|-----------------|----------------|--|--|
|                                                                                     | 4 channel       | 6 channel      |  |  |
| UL / cUL                                                                            | 1Ø 100, 120 VAC |                |  |  |
|                                                                                     | 2Ø 120/240 VAC  | 100/200 VAC    |  |  |
|                                                                                     | 100/200 VAC     | 3Ø 120/208 VAC |  |  |
|                                                                                     |                 | 100/173 VAC    |  |  |
| CE                                                                                  | 1Ø 230 VAC      | 1Ø 230 VAC     |  |  |
|                                                                                     |                 | 3Ø 230/400 VAC |  |  |

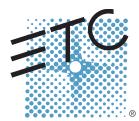

Corporate Headquarters ■ 3031 Pleasant View Road, P.O. Box 620979, Middleton, Wisconsin 53562-0979 USA ■ Tel +608 831 4116 ■ Fax +608 836 1736 London, UK ■ Unit 26-28, Victoria Industrial Estate, Victoria Road, London W3 6UU, UK ■ Tel +44 (0)20 8896 1000 ■ Fax +44 (0)20 8896 2000 Rome, IT ■ Via Pieve Torina, 48, 00156 Rome, Italy ■Tel +39 (06) 32 111 683 ■ Fax +44 (0) 20 8752 8486

Holzkirchen, DE ■ Ohmstrasse 3, 83607 Holzkirchen, Germany ■ Tel +49 (80 24) 47 00-0 ■ Fax +49 (80 24) 47 00-3 00

Hong Kong ■ Rm 1801, 18/F, Tower 1 Phase 1, Enterprise Square, 9 Sheung Yuet Road, Kowloon, Hong Kong ■ Tel +852 2799 1220 ■ Fax +852 2799 9325

Service: (Americas) service@etcconnect.com ■ (UK) service@etceurope.com ■ (DE) techserv-hoki@etcconnect.com ■ (Asia) service@etcasia.com

Web: www.etcconnect.com ■Copyright © 2012 ETC. All Rights Reserved. ■Product information and specifications subject to change.

7543M1310-2.0.0 ■ Rev C ■ Released 2012-07 ■ ETC intends this document to be provided in its entirety.

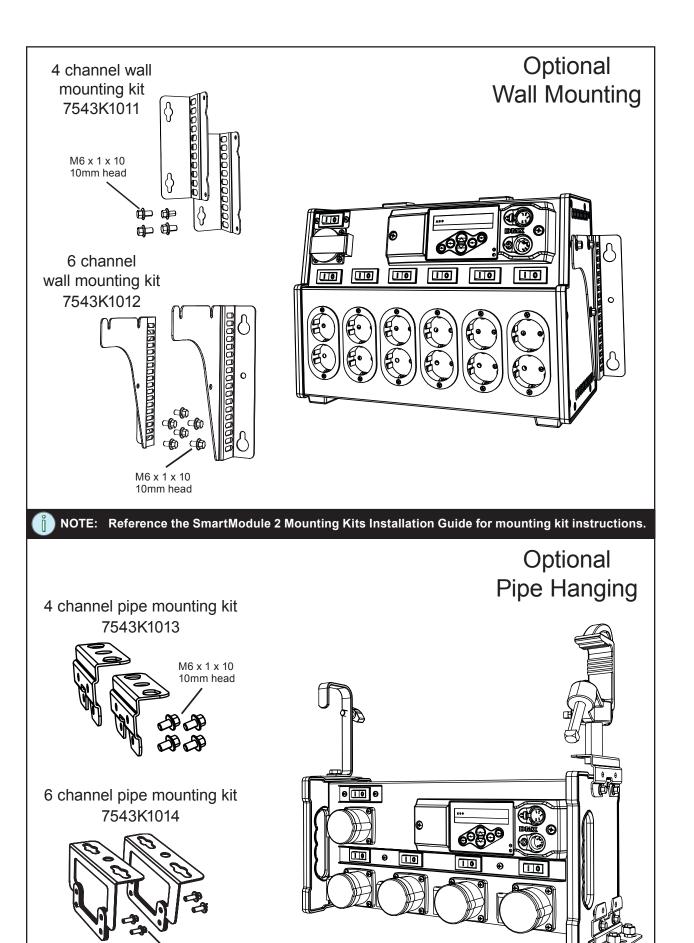

# User Interface

The SmartBar2 user interface and menu structure provide users an intuitive easy setup with multiple language options built-in.

d = DMXT = Test

The indicator located in the top right hand corner of the LCD indicates the current control source.

C = Chase

The two LEDs on the user interface indicate power and DMX signal. When power is applied, the blue "Power" LED is illuminated. The green LED indicates DMX signal. When no DMX signal is present, the green LED will flash. When a stable DMX signal is present, the green LED will illuminate fully.

# DMX: 001 > 006 Level: 25

# Keypad

- returns to the home menu
- cancels the current operation and returns to the previous menu or selection
- activates a menu selection or stores a value
- pressing once increases a value or menu choice by one.
- pressing once decreases a value or menu choice by one.

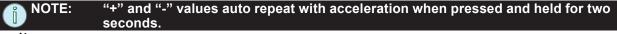

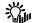

enters "Test Mode" from any menu. Exiting test returns to the previous menu.

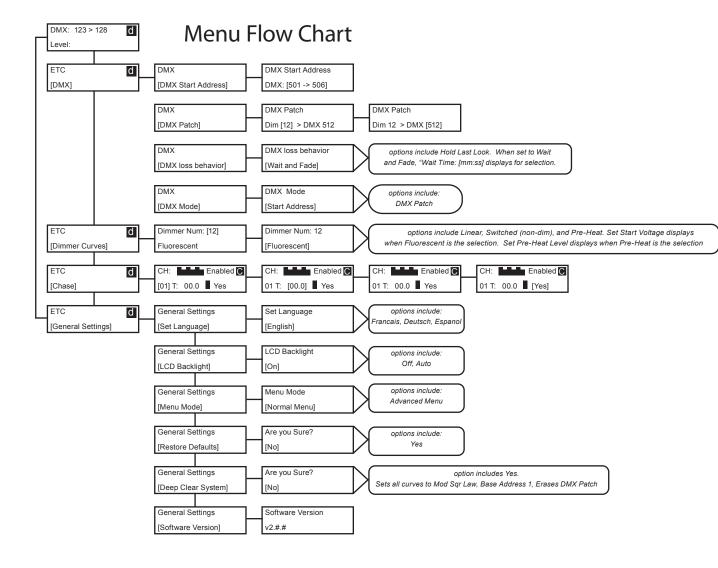

# **First Time Power-up Display**

The first time you apply power to the unit, you will be asked to choose a language for the operating system. The language options will cycle through at three second intervals. Press ✓ to set the displayed language option.

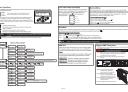

## **Normal Menu**

The normal menu is used to view system status and to set the DMX start address for the unit. The start address range is determined by the size of the unit but limited to DMX address 512. A two channel unit has a range of 001 - 511, a 4 channel unit has a range of 001 - 509, and the 6 channel unit has a range of 001 - 507.

#### **Set the DMX Start Address**

Step 1: Scroll to DMX, press ✓.

Step 2: Scroll to DMX Start Address, press ✓.

Step 3: Use + or - to scroll the start address range

Step 4: Press ✓ to set the start address.

### **Test Menu**

The test menu is a tool for testing dimmers and loads. In the absence of a DMX control source, the test menu may also be used to set dimmer levels. Enter test mode from any menu by pressing the test button  $\frac{1}{2}$ 

#### Set dimmer levels in the test menu

Step 1: Use **〈** or **✓** to select one or [All] dimmers.

Step 2: Use + or - to set a level, press ✓. The menu will progress to the next channel.

Step 3: Press \*\*Exit Test Mode [Keep Test On]" displays. Options are, [Keep Test On] which exits with test levels still active, [Test: All Off] which releases test levels then exits Test Mode.

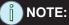

Press << to return to the main menu and clear all test levels.

### **DMX 512**

DMX may be daisy chained from one unit to another utilizing the XLR connectors on the front of the unit. The DMX-Thru connector is self-terminated if no XLR connection is inserted.

#### **RDM**

RDM features of the SmartBar2 are available to RDM controllers with standard DMX cabling as described in the DMX section above.

RDM Identify - when this command is sent from a RDM controller, the LCD display of the SmartBar2 will flash.

**DMX Address** - displays the DMX address and allows addressing to be changed from any RDM controller.

# **Replace DMX Transceiver**

The DMX transceiver and a replacement spare is located behind the user interface control panel.

#### Warning: You must remove power to the unit prior to removing the control panel.

Step 1: Before removing the control board you must first loosen the screws on the convenience outlet cover located on the right side of the user interface.

Step 2: Remove the two screws securing the control panel to the unit.

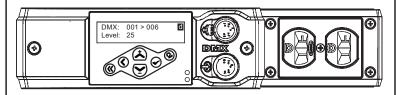

Step 3: Gently pull the control panel out of the unit to reveal the control board on the back side

Step 4: Remove the existing DMX transceiver chip and replace with the spare provided with the unit.

Step 5: Replace the control panel into the unit and secure with the two screws provided.

Step 6: Re-tighten the outlet cover screws.

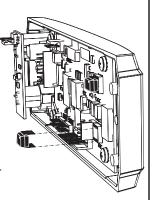

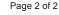